# **2K Dart Software - Anleitung – Export von Berichten**

Stand: 11.XX.2023

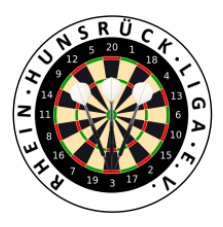

Ein Teamcaptain kann folgende Berichte im PDF-Format exportieren:

- Spielbericht (eines beliebigen Spieles)
- Spielplan (pro Team)
- Tabelle
- Spielerdaten (gemeldete Spieler je Team)
- Mannschaftsdaten (Kontakte je Team)
- Mannschaftskarte (Kontakte + Spieler je Team)

## 1. Login in 2K unter:

[https://rhl.2k-dart-software.de/index.php/de/?option=com\\_dartliga&controller=dartliga&view=login](https://rhl.2k-dart-software.de/index.php/de/?option=com_dartliga&controller=dartliga&view=login)

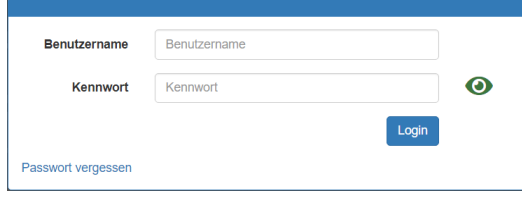

### 2. Menü: Berichte

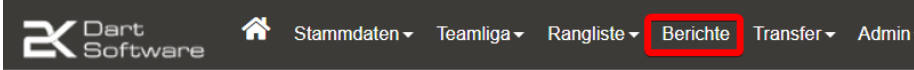

#### 3. Auswahl des gewünschten Berichtes

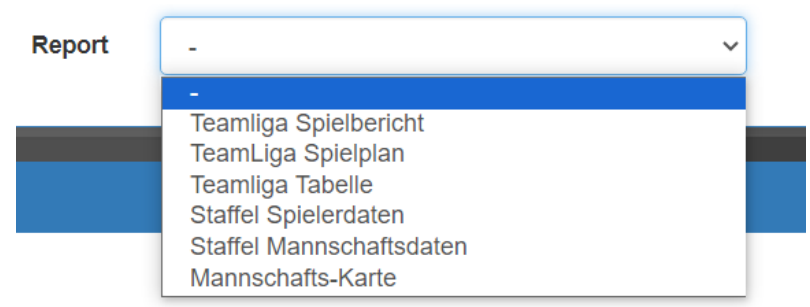

#### 4. Ggf. weitere Filterung

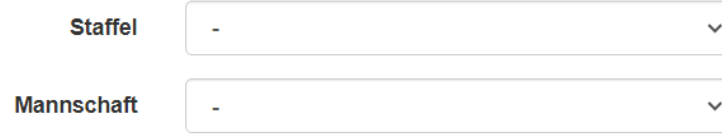

5. Die Ausgabe erfolgt über den Schalter

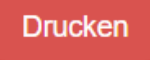

Es wird ein PDF erzeugt, das nach Bedarf versendet, gedruckt, weiterverarbeitet werden kann.